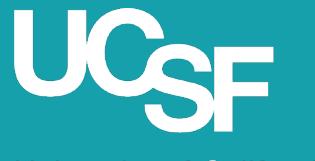

University of California San Francisco

Supply Chain Management

#### MyExpense: Usability Updates for User Interface

May 2023

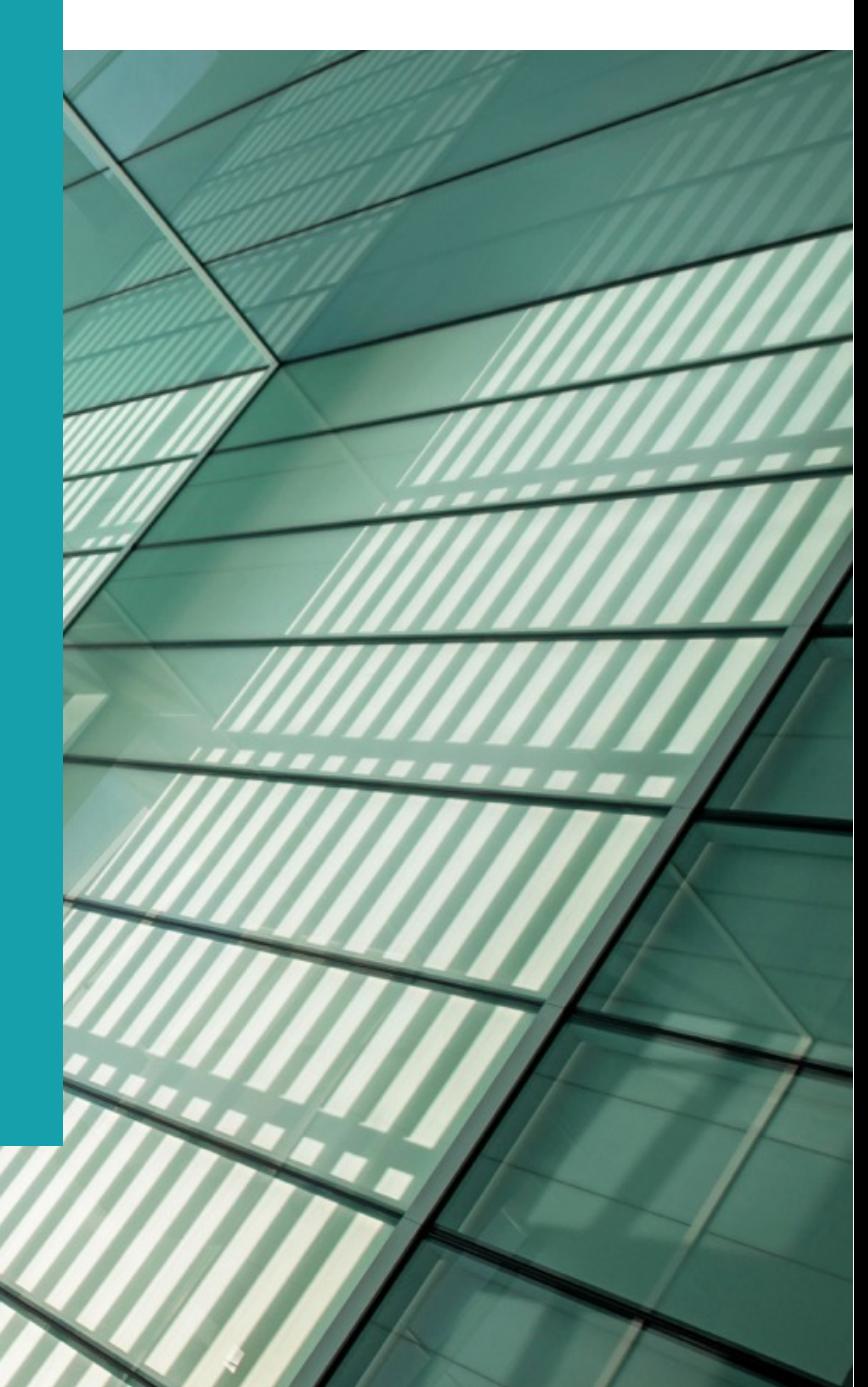

## Usability Changes to the User Interface

Part of the ongoing continuous improvement for the user experience

The **Create New Report** button is available on the right top corner of the **Report Library**  in the **Manage Expenses** section.

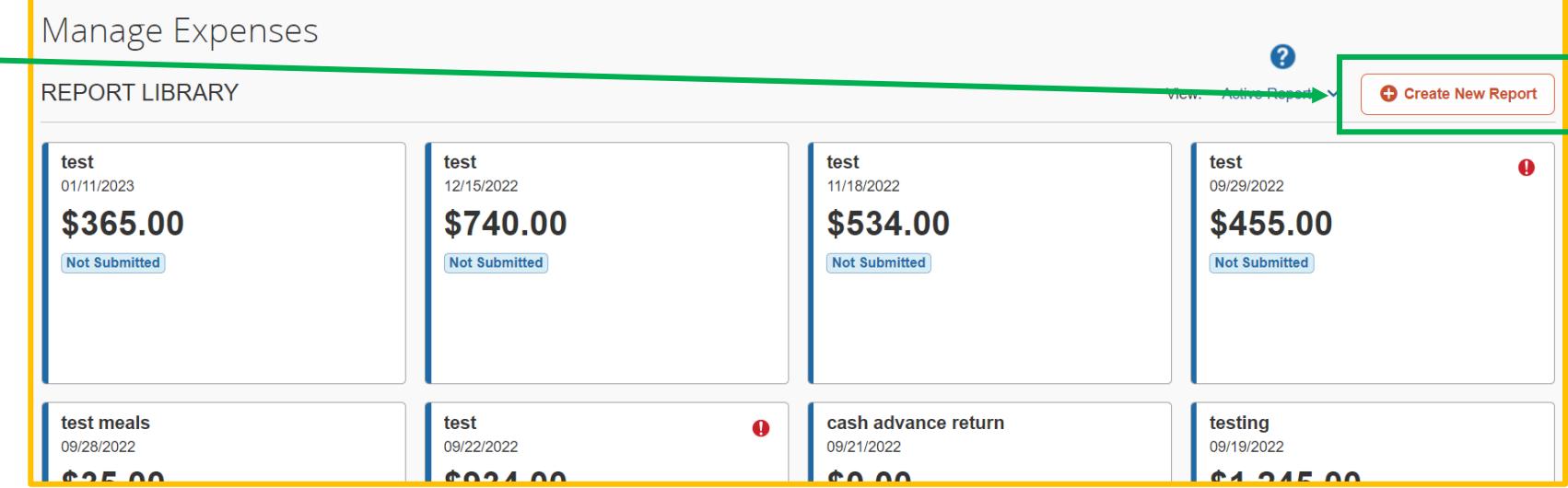

Prior to the UI update, Create New Report took space in the tile list. This change provides more visual screen space to display the existing expense reports.

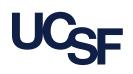

## Usability Changes to the User Interface <sub>(2)</sub>

Part of the ongoing continuous improvement for the user experience

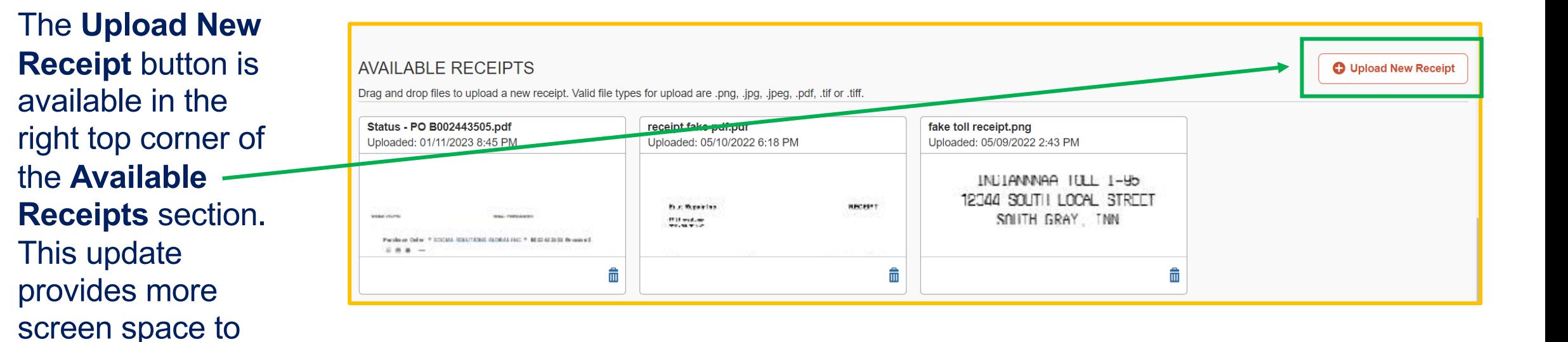

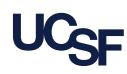

display the existing

receipts.

### Usability Changes to the User Interface (3)

#### Part of the ongoing continuous improvement for the user experience

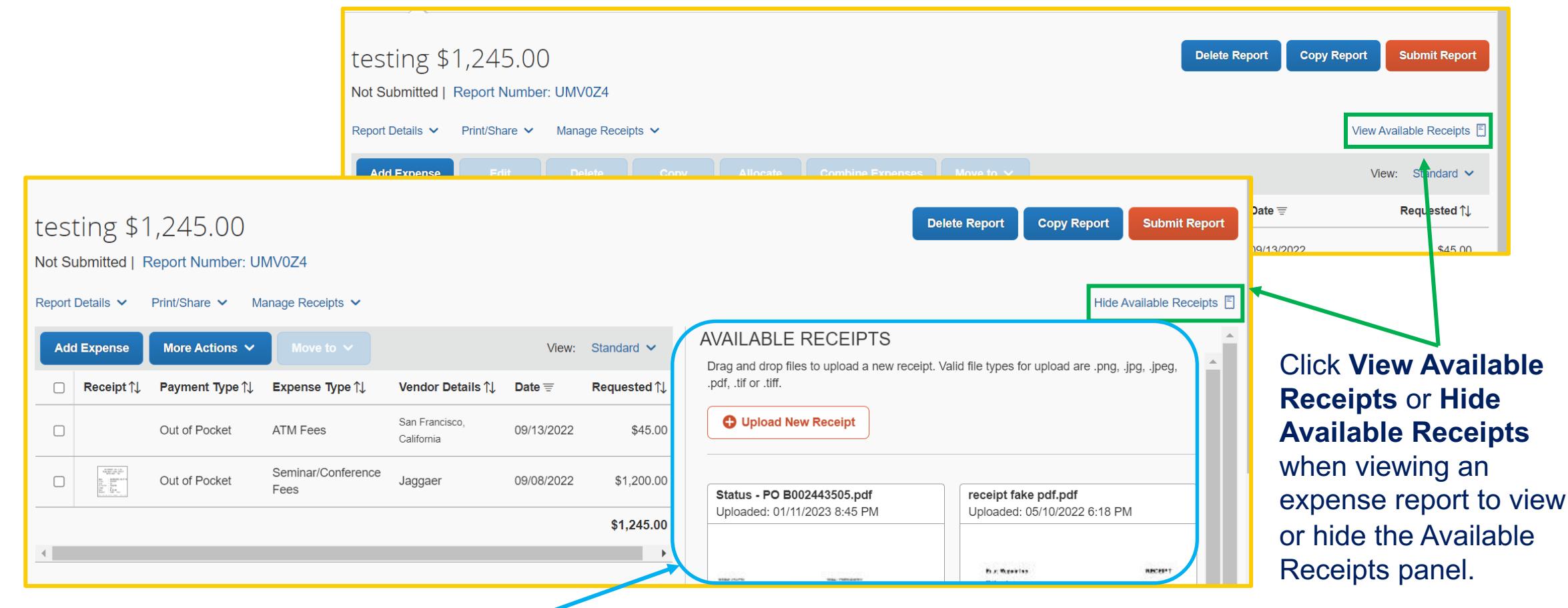

New ability to toggle visibility of **Available Receipts** panel in the report page.

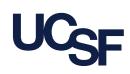

#### Usability Changes to the User Interface (4)

Part of the ongoing continuous improvement for the user experience

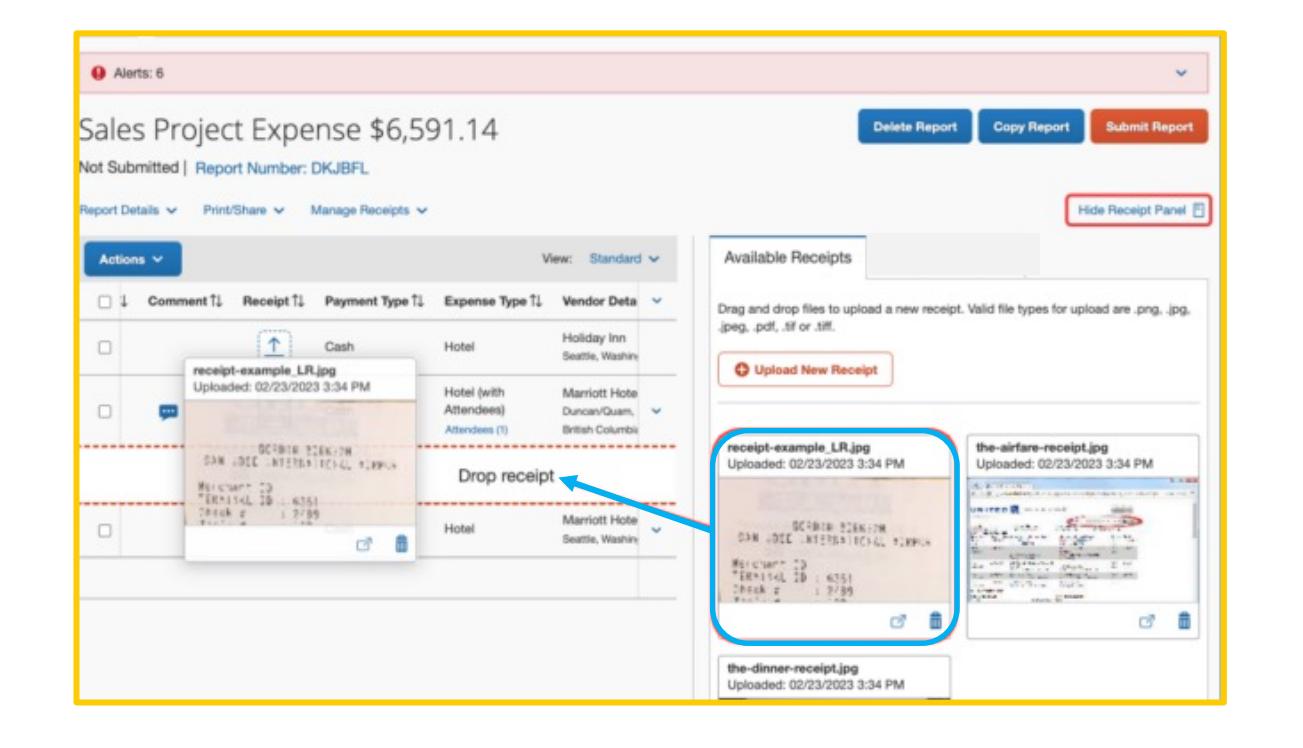

While viewing **Available Receipts** in the expense report page, you can select an available receipt and drag and drop into an expense report line.

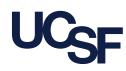

### Changes to the User Interface

Updates to "Act As" a Delegate user interface.

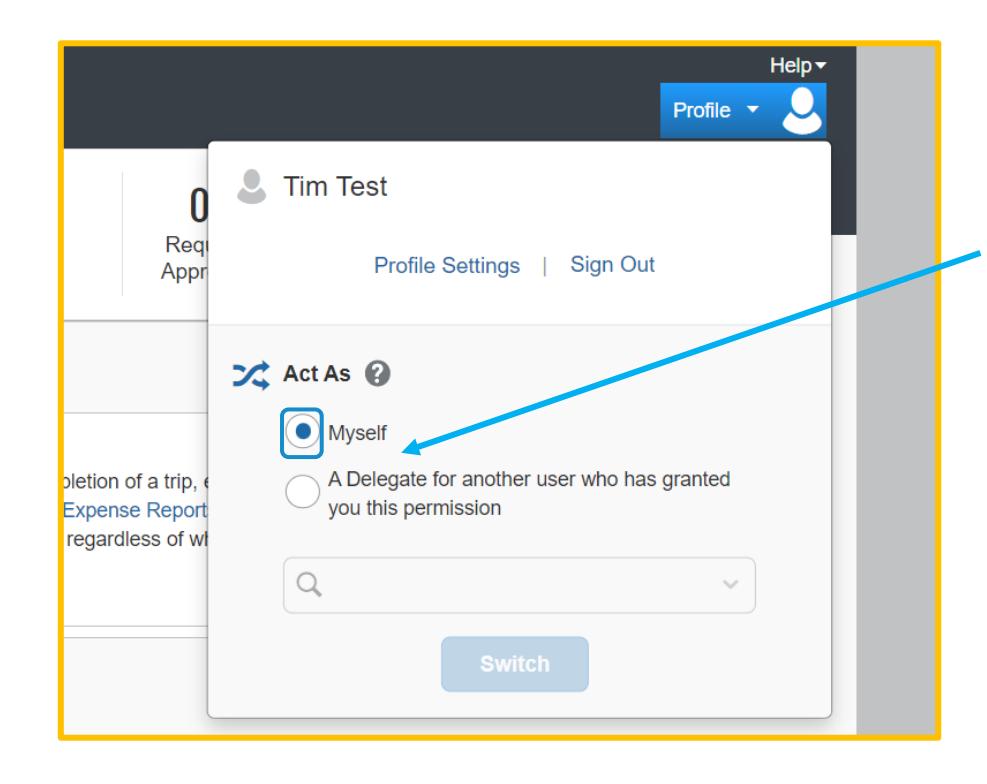

To **Act As** a delegate for another user who has granted you permission, select the second radio button.

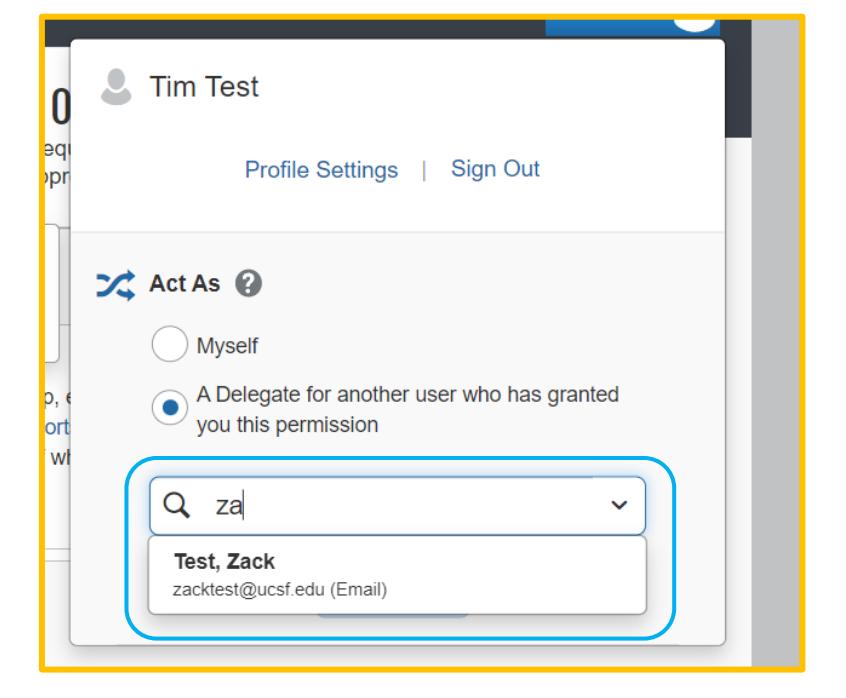

Start typing the name of the person for whom you want to **Act As** a delegate for and select their name.

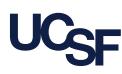

#### Changes to the User Interface <sup>(2)</sup>

Updates to "Act As" a Delegate user interface.

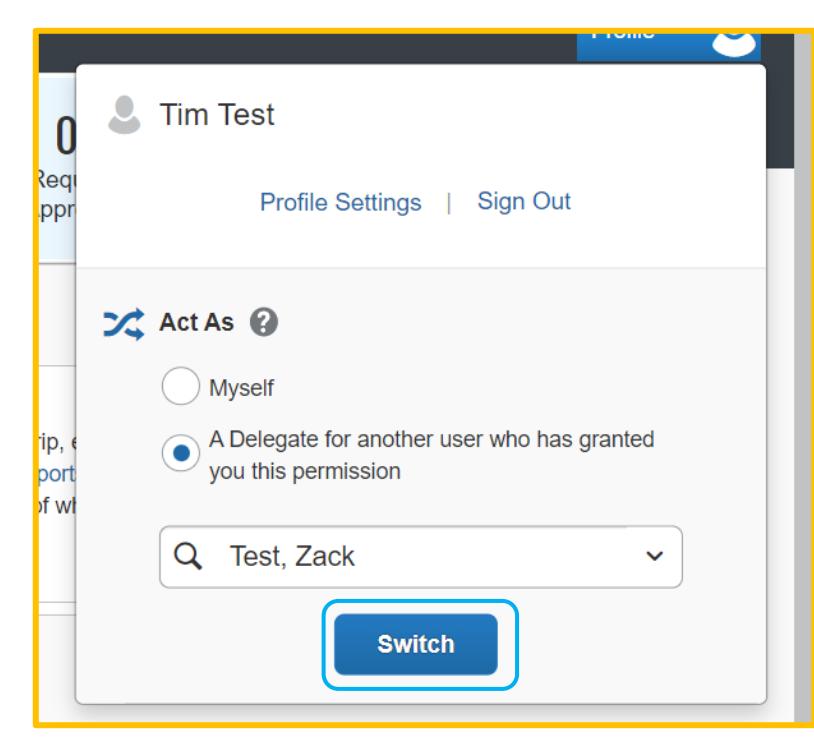

Click **Switch** to act as a delegate for the name selected.

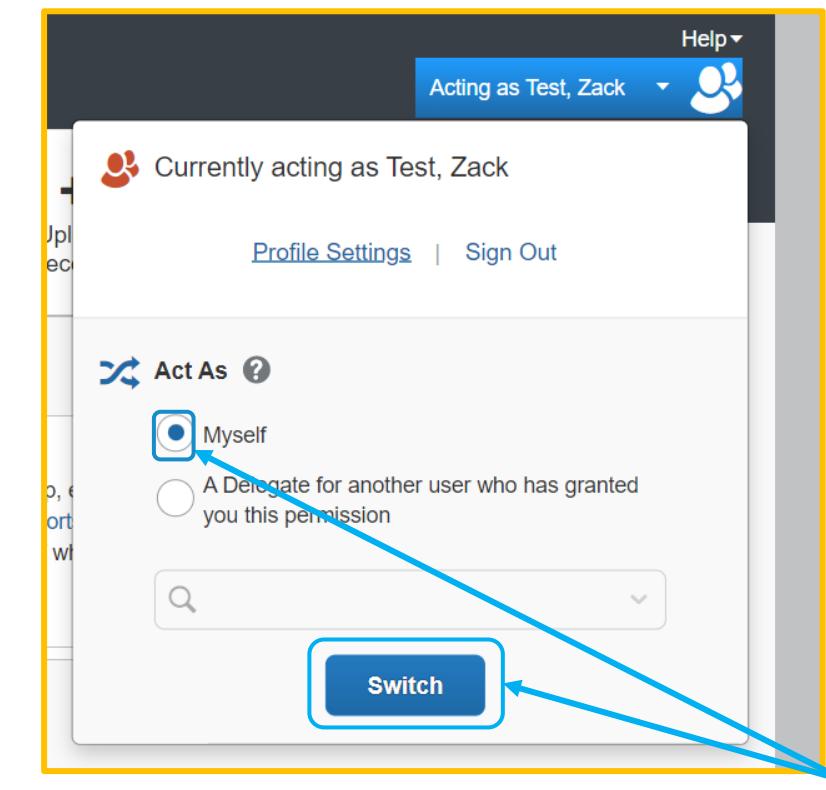

To change back to your profile, select the radio button for **Myself** and click Switch.

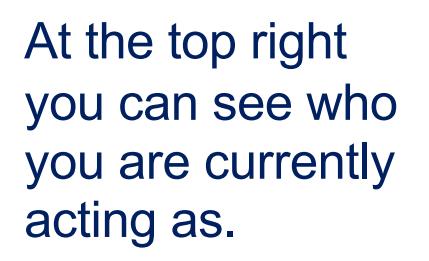

# Resources

#### **Supply Chain Management Training Materials**

MyExpense Training – Job aids, webinars, FAQ

#### **Support**

UCSF employees can connect with the **SCM Response Team** using the button in the Need Help? section of Supply Chain Management's website: supplychain.ucsf.edu